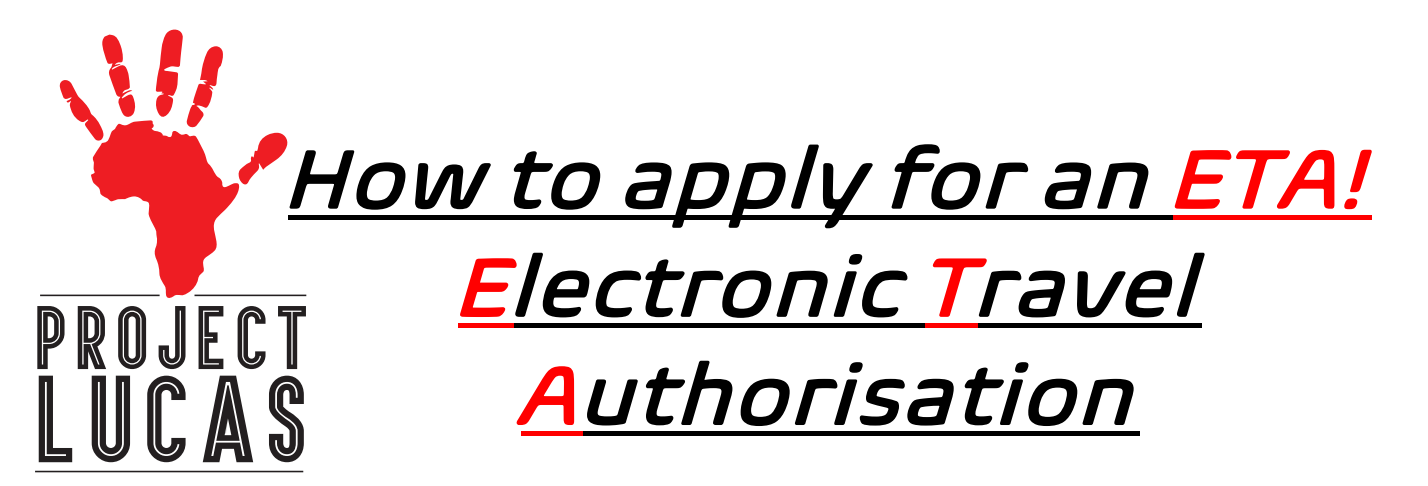

## Things you will need before you start:

- 1. A jpeg/pdf picture of your passport Bio Data Page (COLOR)
- 2. A jpeg/pdf of the hotel reservation for Heart Lodge (you will get that from Project Lucas)
- 3. A jpeg/pdf of your airline reservation
- 4. A jpeg/pdf of yourself, or you can take one on the ETA site
- 5. A credit card

## **Steps to apply for your ETA:**

- 1. **Turn off your pop-up/ad blocker on your web browser!**
- 2. Log on to: [www.etakenya.go.ke/en](http://www.etakenya.go.ke/en)
- 3. Click on "Appy Now"
- 4. Read "How to Apply", then click Continue
- 5. Read through the Declaration of Consent
- 6. Click the box "I read and agree to the above." *DON'T CLICK* on "Opt-in to receive special offers and exciting updates about your trip"
- 7. Click the green "Continue" button
- 8. Choose if you are going to apply for an individual application or group application
- 9. **Country of Residence:** Select your "Country of Residence" and click "Continue"
- 10. **Passport information:** Upload a pdf or jpeg of the bio page of your passport
- 11. **Selfie or Photo:** Upload a pdf or jpeg selfie, or have the site take a photo
- 12. **Traveler Contact Information:** Enter:

Phone # Email Address **Occupation** (Scroll Down) Emergency Contacts Press "**Continue**"

## 13. **Trip Information:** Reason for Travel: Tourism Arrival Date: in Kenya, NOT THE DATE THAT YOU LEAVE THE USA Click on "Arriving by Air" Select airport: NBO: Nairobi, Jomo Kenyetta International Airport Select Airline: Enter your Airline Flight numbers: Will show up automatically (If you're flying an American airline from a US city airport (i.e. United, American, Delta), you will most likely transfer in Europe or the Middle East to another airline (i.e. British Airways, KLM, Emirates). Those airline flight numbers might not be listed in your confirmation. You may need to go to the other airline website and compare times to get that flight number (they will not reject

your application if you have the wrong flight number.)

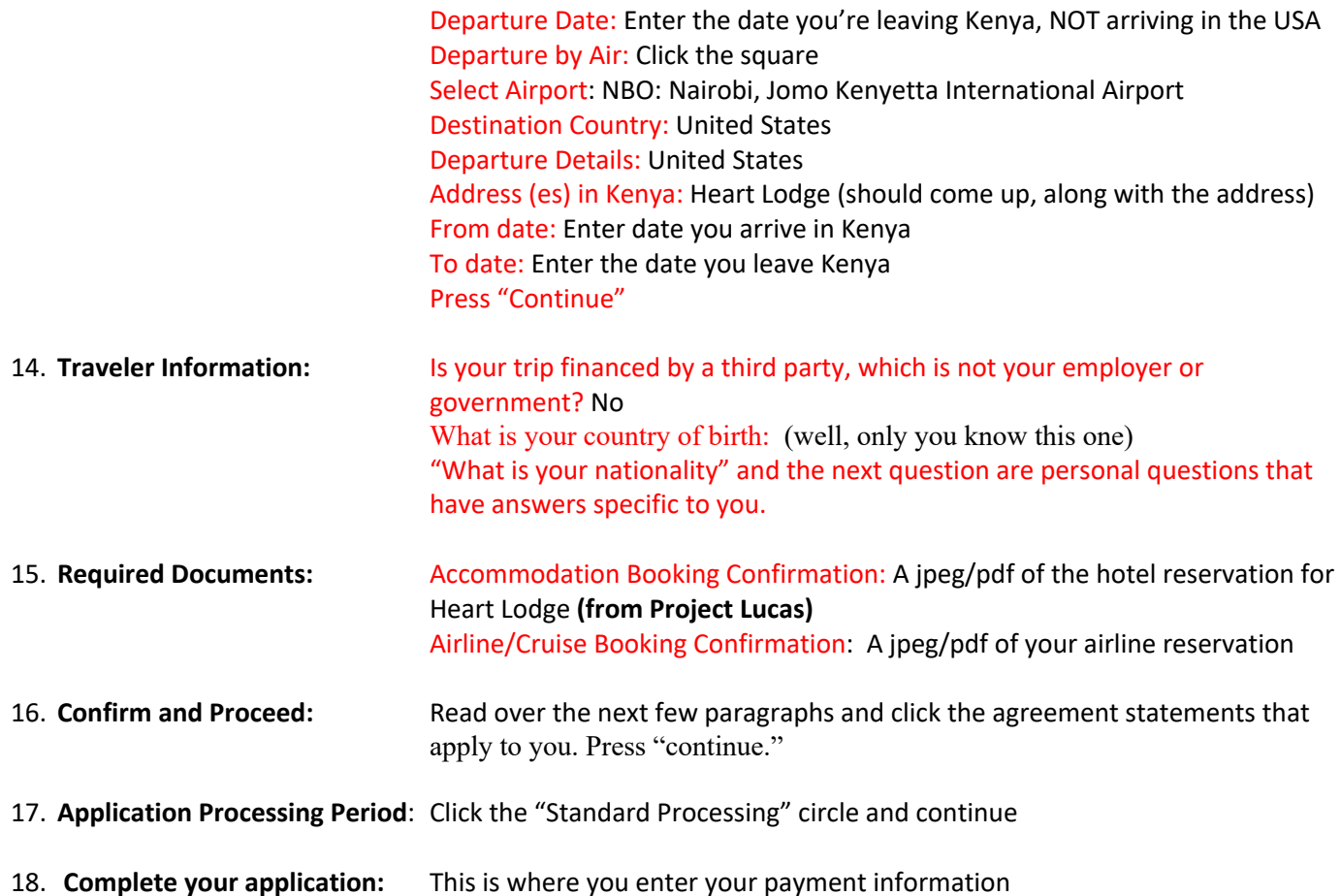

19. Congrats- you're done! NOW JUST WAIT as instructed by the site!

Project Lucas does not run this site. It is the owned by the government of Kenya. We can give advice based on the personal experiences of our teams using the site in the past, but we are not responsible if it doesn't work properly.

After 24-72 hours, log back in at <http://evisa.go.ke/evisa.html> to see if your ETA has been approved. They may also send you an email.

When it is approved, save it to your computer **and print a color copy to take to Kenya with you**. It must be in your carryon or personal bag, NOT IN YOUR CHECKED LUGGAGE.